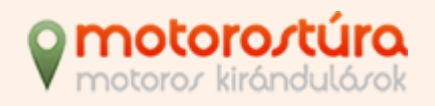

# **Saját élményeid megosztása 4 lépésben**

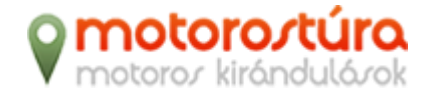

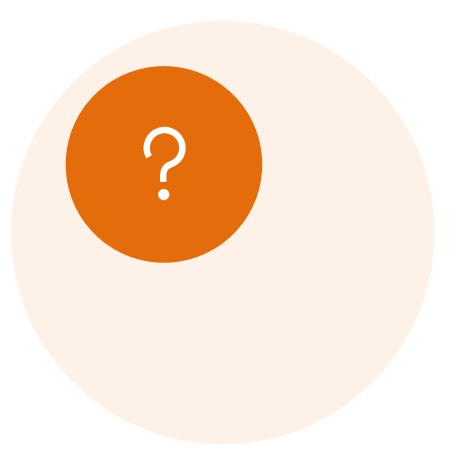

# **Milyen tartalom kell hozzá?**

- szöveges élménybeszámoló
- fényképek

### **Milyen szoftver kell hozzá?**

- szövegszerkesztő (például Microsoft Word vagy Notepad)
- kép méretező szoftver (például Photoshop, ACDSee vagy VSO Image Resizer)
- Tömörítő program (például WinZip, vagy a Windows 7-be beépített tömörítő)

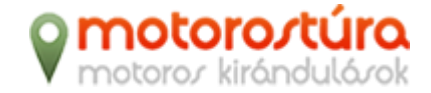

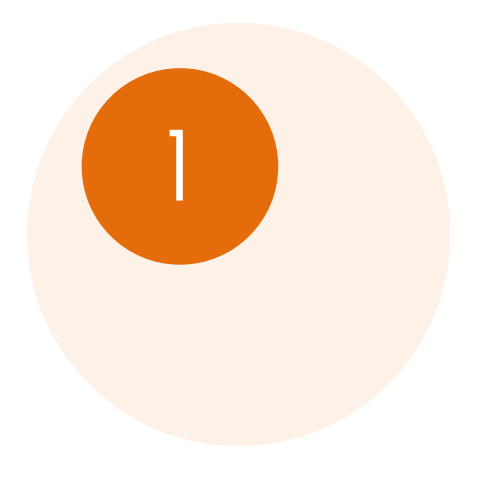

## **Írd meg a szöveget!**

- A szöveget bármilyen szövegszerkesztőben megírhatod, például Microsoft Wordben vagy Notepad-ben is.
- A szöveg formázásakor a **félkövér** és *dőlt* betűkön kívül ne használj más formázást.
- Amikor elérkezel a szövegben a kép helyére, akkor **a kép beszúrása helyett egyszerűen csak írd oda annak a képfájlnak a nevét**, amit ott szeretnél látni!

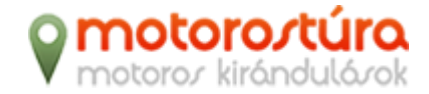

#### **Jelöld a képeket!**

• Amikor elérkezel a szövegben egy kép helyére, akkor **a kép beszúrása helyett egyszerűen csak írd oda annak a képfájlnak a nevét**, amit ott szeretnél majd látni! Ne szúrd be magába a dokumentumba.

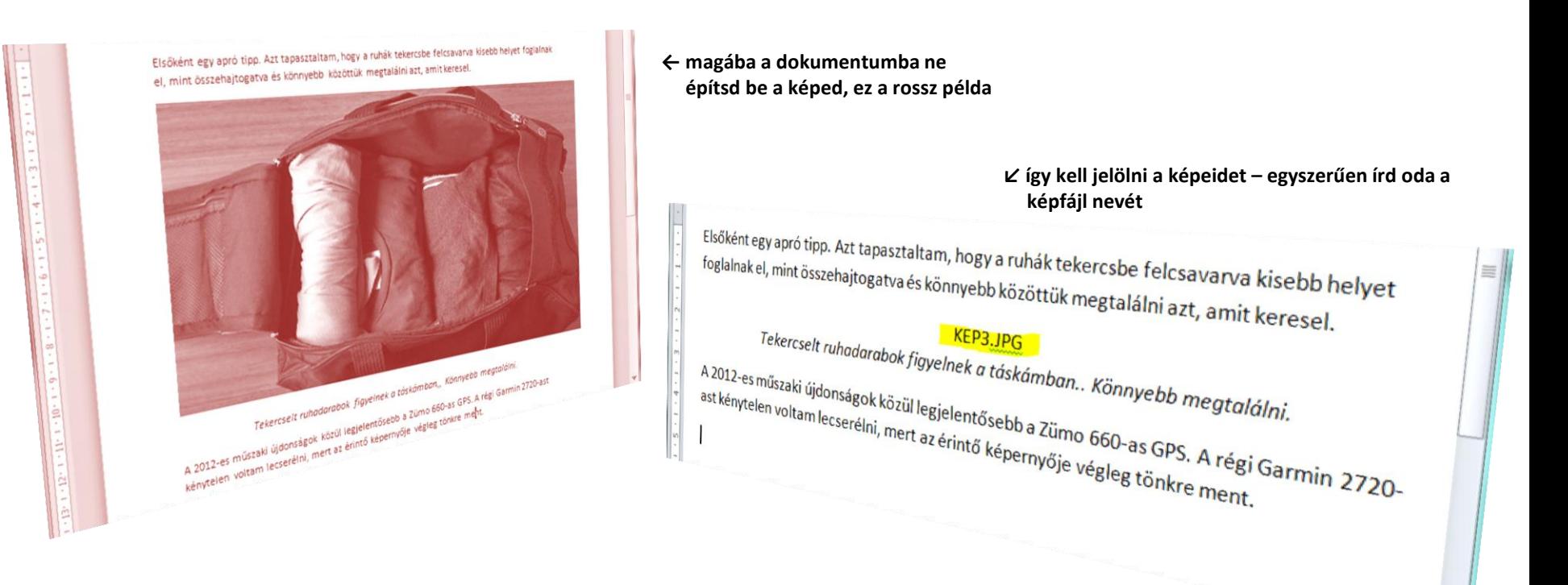

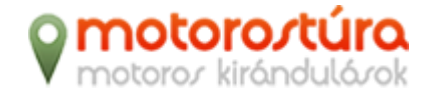

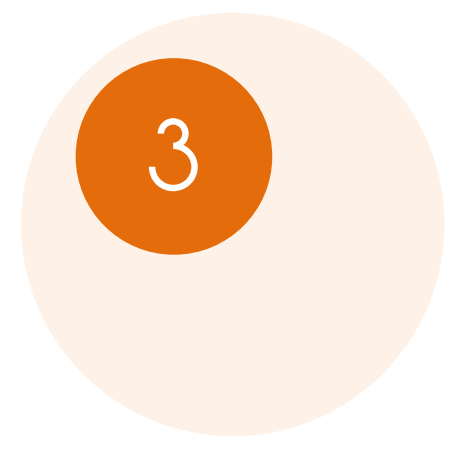

### **Méretezd át a képeidet!**

- Valószínűleg a kész cikkben több képre is hivatkozni fogsz, ezeket másold oda a dokumentumod mellé.
- A képeidre nem lesz szükség teljes méretükben, ezért Photoshop-ban, vagy más képszerkesztő programban **méretezd át őket maximum 700 pixel szélesre**.
	- → Mi a [VSO Image Resizerrel](http://www.obviousidea.com/windows-software/light-image-resizer/) szoktunk méretezni.
	- → Ha nem tudod, hogyan kell átméretezni, akkor [ezek a videók](http://videosmart.hu/search?q=k%E9p+%E1tm%E9retez%E9s) segítenek.
	- $\rightarrow$  Ha megpróbáltad de nem megy, akkor hagyd őket eredeti méretben, majd megoldjuk.

#### **Kép tipp:**

A motorostura.hu mindig odafigyelt arra, hogy igényes fotóanyag jelenjen meg rajta. Kérünk, hogy gondosan válogasd ki legszebb fotóidat, és ha tudod retusáld őket.

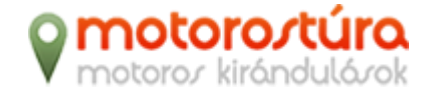

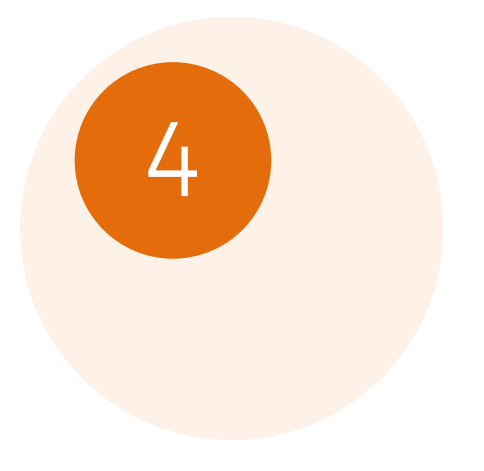

# **Csomagold be és küldd el!**

- Ellenőrizd, hogy elkészültél-e a teljes cikkel a szövegszerkesztőben, nincs-e benne helyesírási hiba, adtál-e címet.
- Ellenőrizd, hogy beszúrtál-e a szövegedbe minden kép hivatkozást.
- Ellenőrizd, hogy a képfájlok, amiknek a neveit beleírtad a szövegbe ott vannak-e a dokumentumod mellett.
- Csomagold be a dokumentumot és képeket egy zip fájlba.
	- → Ha nem tudod, hogyan kell, akkor [ez a videó segít](http://www.youtube.com/watch?v=o8dcKCuWrqs).
- Küldd el a csomagodat nekünk e-mailen a **motorostura.hu@gmail.com** címre!